# **Análise de Responsividade do Sistema de Informações Sobre Pós-Graduação e Pesquisa (SISPG)**

### **Eduardo Paiva Peregrino da Silva <sup>1</sup>**

### **Joabe Jesus <sup>2</sup>**

1 Graduando em Engenharia da Computação, Universidade de Pernambuco, Recife, Brasil, 2 Professor e Gerente Divisão de Pesquisa, Escola Politécnica de Pernambuco, Universidade de Pernambuco, Recife, Brasil

**E-mail do autor principal: Eduardo Paiva Peregrino da Silva** [epps@ecomp.poli.br](mailto:epps@ecomp.poli.br)

#### **Resumo**

O uso de dispositivos móveis vêm crescendo bastante, inclusive na área de educação. O SISPG é o sistema em que as atividades de gestão de pesquisas da UPE são realizadas, porém ele não atende bem o mercado *mobile*. Em análises feitas com as ferramentas *PageSpeed Insights* e *Mobile-Friendly Test*, diversos problemas de otimização de desempenho e *layout* são apresentados, assim como a maneira de corrigi-los. O desenvolvimento responsivo possibilita um melhor uso para usuários em *smartphones* e outros dispositivos com telas pequenas. Utilizando um *framework* como o Bootstrap, esse trabalho é minimizado, pois ele já possui muitas linhas de código feitas para isso. *Mockups* do sistema foram criados seguindo conceitos de responsividade. Como conclusão e possível trabalho futuro, têm-se a necessidade da criação do sistema web responsivo ou o desenvolvimento de um aplicativo *mobile* que também atenda essa plataforma.

**Palavras-Chave***:* Educação; Dispositivos; Móveis; Sistema; Web; Responsivo; Framework; Bootstrap.

### *Abstract*

*The use of mobile devices has grown a lot, including in the education field. SISPG is the system in which research management activities are carried out, however it doesn't meet mobile market needs. In analysis made with PageSpeed Insights and Mobile-Friendly Test tools, several performance and layout optimization issues are presented as well as a way to fix them. Responsive development enables better use for users on smartphones and other devices with small screens. Using a framework such as Bootstrap, this work is minimized since it already has many lines of code for it. System mockups have been created following concepts of responsiveness. As a conclusion and possible future work, there is a need for the creation of the responsive web system or the development of a mobile application that also meets this platform.*

*Key-words: Education; Devices; Mobile; System; Web; Responsive; Framework; Bootstrap.*

### **1. Introdução**

Na área de educação, coletando dados de Setembro à Dezembro de 2015, o CETIC mostra em "Uso de Internet no celular" que o percentual total de alunos brasileiros em escolas públicas e privadas de ensino fundamental e médio em áreas urbanas que utilizam essa tecnologia aumentou de 72% em 2014 para 78% em 2015. Os professores apresentam um aumento ainda maior, de 66% em 2014 para 85% em 2015 (ver Figura 1). Essa pesquisa tem o objetivo de identificar a infraestrutura, os usos e as apropriações das tecnologias de informação e comunicação (TIC) nas escolas brasileiras por meio da prática pedagógica e da gestão escolar[7].

Segundo dados do IBGE[3], em 2015 houve um crescimento do acesso pelos aparelhos móveis e quedas no uso de microcomputadores comparados com anos anteriores. E pela primeira vez, em nenhuma das 27 unidades da federação o acesso exclusivo pelo PC foi superior à conexão pelo celular. Além disso, a porcentagem de pessoas que declararam ter um telefone celular chegou a 139,1 milhões de pessoas, que quer dizer 78,3% da população.

Analisando os dados citados, percebe-se como o uso de smartphones vem crescendo e tornando cada vez mais necessário, e cômodo para os usuários, atender essa plataforma. Para esse fim, pode-se criar um aplicativo móvel ou deixar seu site responsivo, de forma que seu acesso por esses dispositivos seja fácil e objetivo.

A gestão das pesquisas realizada numa universidade é uma atividade de grande importância para a melhoria continua do processo de governança organizacional acadêmico. Na Universidade de Pernambuco (UPE), a gestão da pesquisa é realizada com o apoio do Sistema de Informações Sobre Pós-Graduação e Pesquisa (SISPG). Este sistema foi concebido para gerenciar todas as informações das atividades de pesquisa e do ensino de pós-graduação e disponibilizalas para a comunidade acadêmica. Entretanto, o SISPG possui um número reduzido de funções e nem todas são

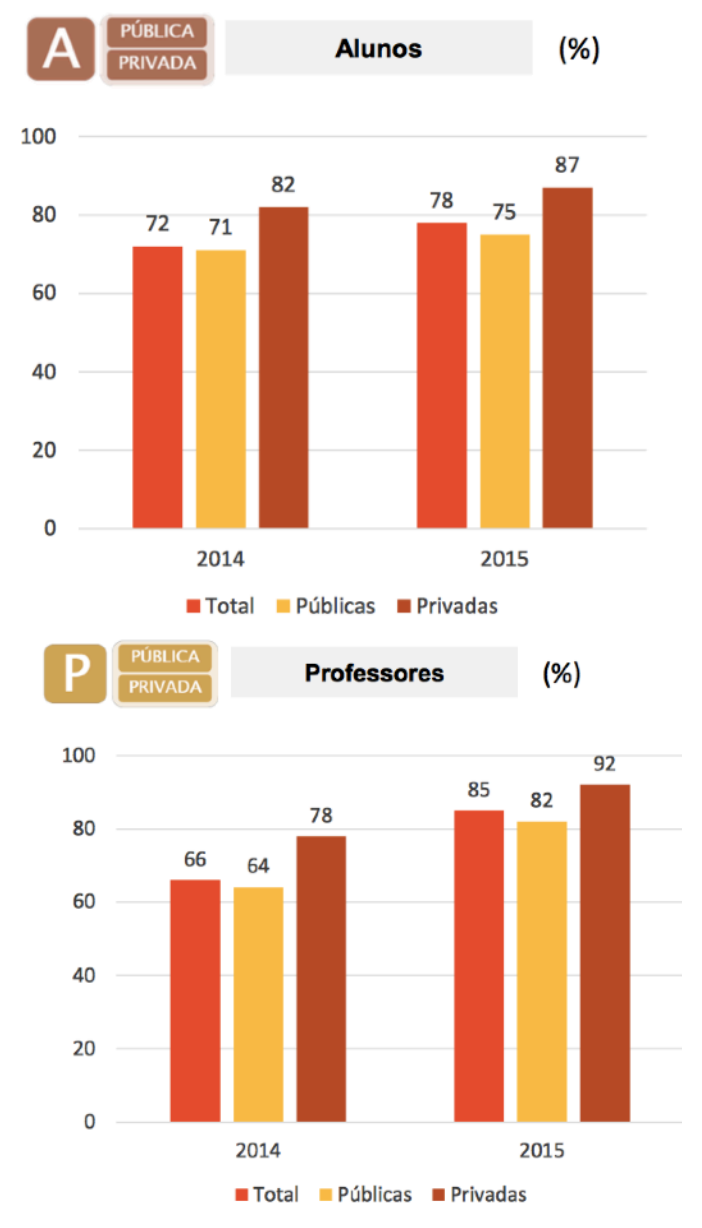

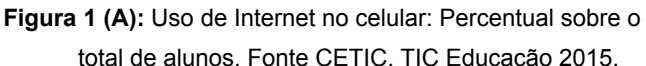

Figura 1 (P): Uso de Internet no celular: Percentual sobre o total de professores. Fonte CETIC. TIC Educação 2015.

facilmente acessadas em diferentes dispositivos, um requisito bastante exigido em sistemas atuais.

Segundo (Pressman & Maxim, 2016), quando um *software* é falho experiências desagradáveis podem acontecer, e de fato acontecem. Quando seus usuários estão insatisfeitos e o mesmo é propenso a erros e é difícil de utilizar, seu uso pode causar prejuízos.

O objetivo geral deste trabalho é mostrar que tem se tornado uma necessidade o desenvolvimento do SISPG para dispositivos móveis e apresentar possíveis melhorias no sistema para torná-lo responsivo, pensar em *mockups* do site responsivo num dispositivo *mobile*, além de explicar os conceitos de sistemas com páginas estáticas e dinâmicas, responsividade e UX. Os objetivos específicos são utilizar as ferramentas de análise automática (*PageSpeed Insights* e *Mobile-Friendly Test*) para a análise do sistema, criando *mockups* e protótipos baseados nos resultados do teste.

Este trabalho está estruturado da seguinte maneira: a seção 2 apresenta a fundamentação teórica. A seção 3 descreve os materiais e métodos utilizados. A seção 4 mostra as análises realizadas com as ferramentas *PageSpeed Insights* e *Mobile-Friendly Test* do SISPG. A seção 5 contém os resultados obtidos. Finalmente, a seção 6 apresenta as conclusões e trabalhos futuros.

## **2. Fundamentação teórica**

Este capítulo visa descrever e explicar o conteúdo teórico sobre os tópicos relacionados ao tema do trabalho.

## **2.1. Internet e Dispositivos Móveis**

O CETIC[6], em pesquisa realizada de Novembro de 2015 à Junho de 2016, mostra no "Proporção de usuários de Internet, por dispositivo utilizado para acesso individual", na área de domicílio, que o uso de computadores caiu de 80 em 2014 para 65 em 2015, enquanto os celulares aumentaram de 76 para 89 no mesmo período. Em análise da "Proporção de indivíduos que utilizaram governo eletrônico nos últimos 12 meses", houve um crescimento de 50 em 2014 para 59 em 2015 e entre os serviços de governo mais procurados educação está em primeiro lugar com 28% do total.

De acordo com a revista Exame[1], o brasileiro acessa a internet mais pelo aparelho celular do que o computador pessoal e no final de 2014 o Brasil já era o sexto mercado mundial de smartphones, atrás apenas de China, EUA, Índia, Japão e Rússia. Ainda no segundo trimestre de 2015 houve um aumento de 23,5% do número de brasileiros que utilizam esse dispositivo para acesso à internet.

Segundo o G1  $(q1.qlobo.com)[2]$ , apresentando dados divulgados pelo IBGE (Instituto Brasileiro de Geografia e Estatística) em 2014, os smartphones já estavam em 80% das casas brasileiras, enquanto os PCs estavam apenas em 76,6%.

Neste contexto, os dois principais sistemas operacionais presentes nos celulares e *smartphones* do mercado são o Android, com imensos 93,2% do mercado brasileiro; e o iOS, com 4,4%, como mostra o *Kantar Worldpanel ComTech* (maior empresa de pesquisa contínua de consumidores de telefones celulares)[4]. Assim, explica-se, então, a crescente busca das empresas em desenvolver sistemas para ambas as plataformas. Além disso, "[…]os aplicativos tem o objetivo de melhorar a experiência do usuário[…] dando acesso ao seu conteúdo mais rapidamente[…]"[5], e muitas vezes sem necessidade de conexão à internet. E sua interface é pensada de forma a melhor atender o tamanho das telas dos *smartphones*, aproveitando ao máximo esse tamanho. Entretanto, soluções não nativas também ajudam a resolver este problema.

### **2.2. Sistemas web, páginas estáticas e dinâmicas**

Páginas estáticas apresentam ao usuário o mesmo conteúdo sempre, independente da plataforma da qual está sendo acessado, tamanho da tela ou qualquer fator. Isso significa que numa página feita para uma tela grande não vai haver uma boa experiencia ao tentar acessá-la por uma tela pequena. Todos os texto, imagens, botões, vídeo e qualquer elemento será mostrado da mesma forma.

De maneira a de contornar esse problema, foram criadas as páginas dinâmicas. Elas conseguem mostrar conteúdos diferentes baseados no sistema operacional, plataforma, *browser* e, em geral, se

adaptam ao tamanho de cada tela para proporcionar uma melhor experiência ao fazer o acesso. [13]

### **2.3.** *User Experience*

A definição de *user experience* é difícil de ser dada, pois abrange praticamente tudo relacionado à interação do usuário com o produto, como afirma Kuniavsky, Mike (2003)[8]. Ou seja, UX, como é comumente chamada, é toda a experiência do usuário com o sistema, não somente interface e usabilidade.

"O UX pode muitas vezes ser a diferença entre o sucesso e o fracasso de um projeto. Afinal, os consumidores vão preferir comprar produtos da loja virtual que é fácil de usar, vão preferir os aplicativos que não deixam ele esperando, que resolvem o que ele precisa, que entendem seu contexto e simplificam a experiência." (UX - A

experiência do usuário, ThinkWithGoogle) [9].

Ao ter uma má experiência de navegação, 43% dos consumidores passam a acessar o site de outra marca e 41% declaram que dificilmente retornam ao mesmo site, mostrado em pesquisa da consultoria Provokers em Março de 2017 e mostrado no ThinkWithGoogle.

Em outra pesquisa da Provokers e apresentada no "ThinkWithGoogle", são mostradas as principais razões de uma experiência ruim. 67% de usuários citam a demora para carregar conteúdo. 66%, a dificuldade de encontrar conteúdo desejado. 60%, reclamam da funcionalidade da página e 56% não gostam quando há muitos passos para finalizar uma compra ou encontrar uma informação (ver Figura 2)  $[10]$ .

Perguntas como quem é seu consumidor?, o que ele quer?, ele conseguiu?, ele navegou com facilidade?, a experiência foi

## O que mais incomoda em um site mobile com experiência ruim?

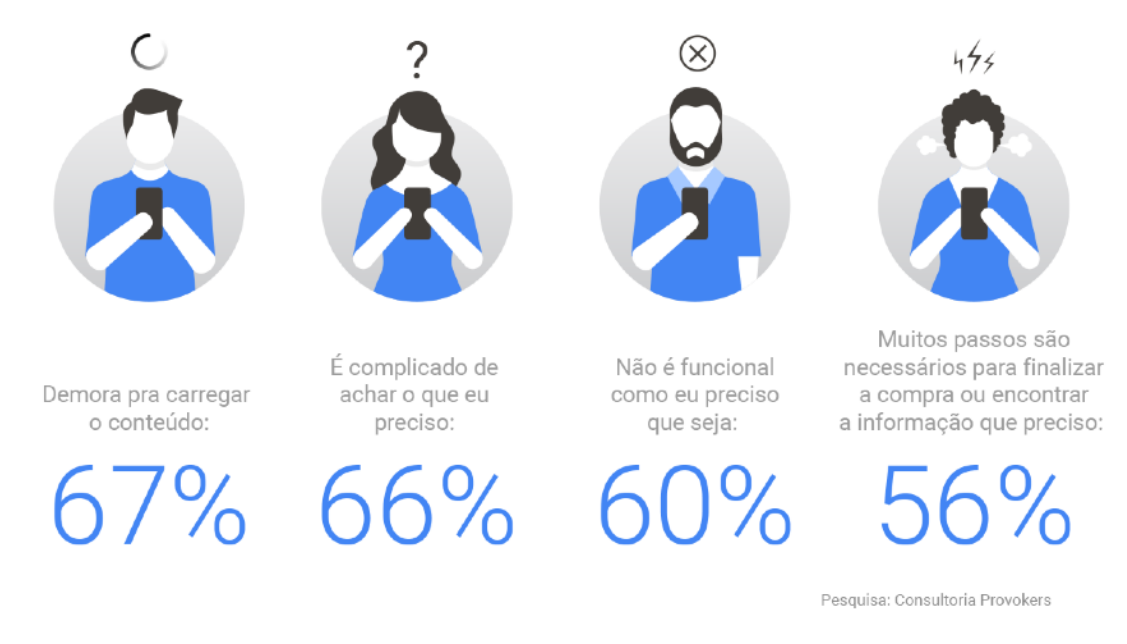

**Figura 2:** Pesquisa quantitativa realizada pela consultoria Provokers, com 1011 usuários de *smartphones*, de 14 a 55 anos, classes ABC, em todo o Brasil em março de 2017. Fonte: THINK WITH GOOGLE. Como conquistar o consumidor em tempos de imediatismo - 2. O consumidor não perdoa experiências ruins no mobile.

prazerosa?, ele usaria seu produto ou servico novamente? ajudam a pensar em UX. Além disso, algumas regras básicas podem ser seguidas para melhorar a experiência do utilizador: destacar a principal funcionalidade da página; ter cuidado com a quantidade de "elementos não-principais" presentes, pois esses podem atrapalhar o conteúdo principal; facilidade de buscas; criar páginas, buscas, formulários e demais eficientes; sempre fazer testes em navegadores e dispositivos diferentes.

### **2.4. Responsividade**

Um site responsivo é um site em que suas páginas são responsivas, ou seja, suas páginas são dinâmicas, reorganizando seus elementos para dar prioridade ao conteúdo principal e mudando de tamanho para otimizar a visualização e experiência.

Um problema de sites responsivos é a falta de otimização de imagens. Em uma tela pequena, por exemplo, a imagem, provavelmente maior que o necessário, irá ser carregada e simplesmente redimensionada para aparecer do tamanho correto. Isso faz com que a velocidade de carregamento seja maior do que o necessário, pois com uma imagem menor, o carregamento seria mais rápido [11].

Por outro lado, não fazer um site responsivo obrigaria a criação de várias páginas diferentes (uma pra cada tipo de tela) caso queira ser mostrada de forma decente ao usuário.

O uso de *frameworks* pode ser de grande ajuda, pois eles já possuem muitos códigos HTML, CSS e Javascript, permitindo o desenvolvedor não se preocupar em criar tudo do zero [11]. Existem diversos *frameworks* para isso como: Bootstrap, Foundation, Semantic Grid System, Frameless, Skeleton, Golden Grid, Fluid Baseline, Initializr, entre outros.

### **2.5. Bootstrap**

O Bootstrap foi o framework escolhido para ser usado na elaboração do protótipo. Para começar a fazer uso dele, deve ser feito o *download* no *link*: [http://getbootstrap.com/](http://getbootstrap.com/2.3.2/getting-started.html#download-bootstrap) [2.3.2/getting-started.html#download](http://getbootstrap.com/2.3.2/getting-started.html#download-bootstrap)[bootstrap](http://getbootstrap.com/2.3.2/getting-started.html#download-bootstrap). O conteúdo baixado inclui arquivos CSS e JS necessários e devem ser incluídos no projeto.

Por padrão, a responsividade no Bootstrap não é habilitada. Para habilitá-la, dentro da tag *<head>* do código HTML deve ser colocada a tag

*<meta content="width=device-width, initialscale=1.0">* 

e incluir o css responsivo com a tag *<link href="assets/css/bootstrap-*

*responsive.css" rel="stylesheet">*.

Várias resoluções são suportadas para permitir que seja responsivo para cada uma delas. Essas resoluções são:

- *Phones 480px ou menor;*
- *Phones to tablets 767px ou menor;*
- *Portrait tablets* 768px ou maior;
- *Default 980px ou maior;*
- *Large display 1200px ou maior.*

Os parâmetros *min-width* e *max-width* também podem ser utilizados para definir os tamanhos mínimos e máximos do *layout* a ser usado.

Classes padrões do Bootstrap também podem ser usadas para mostrar ou esconder al qum conteúdo de uma resolução específica. As classes "*visible*" e "*hidden*" são exemplos disso. É possível esconder ou mostrar um elemento específico de um certo dispositivo, definindo no elemento uma das classes mostradas na tabela (ver Tabela 1).

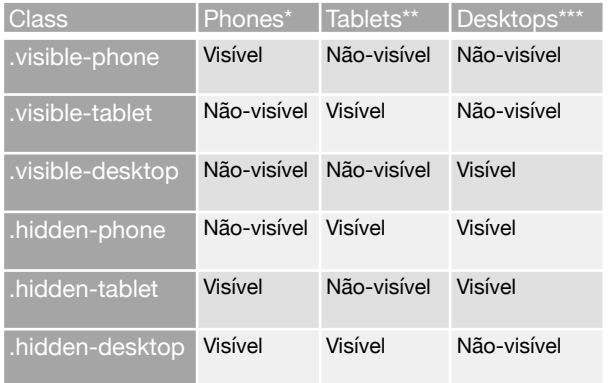

**Tabela 1:** Classes úteis para visibilidade de conteúdo x Resolução*. \*767px ou menor; \*\*768px à 979px; \*\*\*Default.*

ge - 2017

Universidade de Perna

Além disso, os *layouts* podem ser divididos em grades de 12 colunas. Dessa forma, é possível dividir cada "linha" do *layout* em 12 elementos ocupando uma posição, 3 elementos ocupando 4 posições, 1 elementos ocupando 12 posições ou qualquer outra variação. Para fazer isso, é só criar um elemento com a classe *"row"* (uma *"div",* por exemplo) e dentro desse elemento, outros com a classe *"span1" , "span4" , "span12" (para o elemento ocupar 1, 4 e 12 posições respectivamente) ou "span" com qualquer valor entre 1 e 12.* [12]

#### **SISPG** Gerenciamento de projetos Adiciona Situação do projeto: Todos : Ordenar por: Thulo : .<br>Avaliação de Cursos Lato<br>Sensu Nº de registros por página: [10 | a] buscer Alunos **Projetos de Pesquise Projetos** Solicitações de belsas de<br>Inicisção científica Título Tipo de<br>Vinculo Grupos de pesquisa Um Ambiente de Desenvolvimento Integrado para Lingua<br>Formais **ne** Solicitações de Auxílios templates and Logout Inprint?

**Figura 4:** Página de gerenciamento de projetos - Lista de projetos.

## **3. Materiais e Métodos**

Esta seção define os materiais e métodos utilizados neste trabalho.

## **3.1 Objeto de Pesquisa**

O objeto de pesquisa deste trabalho é o SISPG, que é o sistema que gerencia as atividades de pesquisa feitas por pesquisadores da UPE, além das informações sobre pós-graduação disponibilizando-as para a comunidade acadêmica.

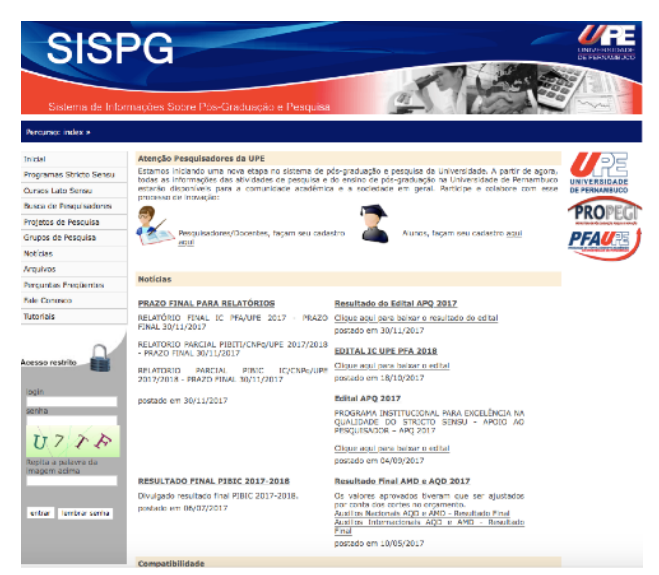

**Figura 3:** Página inicial do SISPG.

Este trabalho realiza a análise do SISPG expondo suas falhas de otimização e falta de responsividade para dispositivos móveis.

As páginas do sistema possuem um *banner* (imagem com largura bem maior que a altura) no topo. Também há o menu ao lado esquerdo de cada página e o conteúdo principal no centro. Ainda existe o campo de login do usuário abaixo do menu (ver Figuras 3 e Figura 4).

Ao diminuir um pouco o tamanho do navegador, daria pra perceber que o conteúdo do site começaria a ser cortado

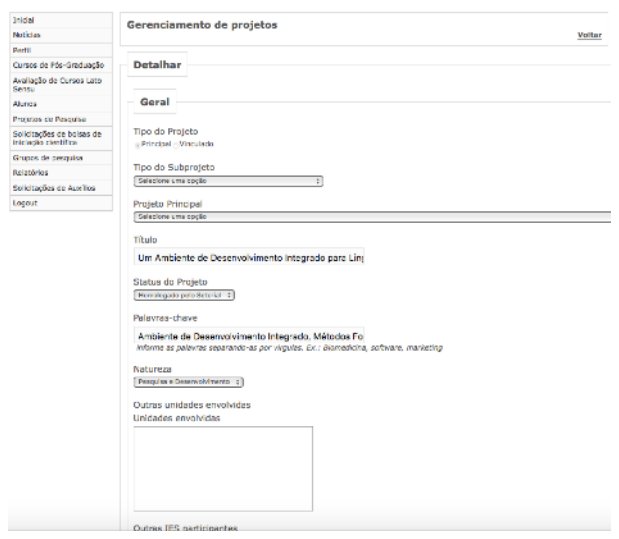

**Figura 5:** Página de gerenciamento de projetos - Detalhamento do projeto. A imagem foi cortada, retirando o banner e a "árvore" que mostra o percurso.

por ele. Em "Gerenciamento de Projetos - Detalhar" nem foi preciso alterar o tamanho do navegador para perceber que já existem elementos sendo cortados, como é o caso do "*select*" de "Projeto Principal" e do título do projeto(ver Figura 5). O sistema foi aberto nos navegadores Google Chrome e Safari em telas de tamanho 32 e 13 polegadas respectivamente.

## **3.2 Materiais utilizados**

Para análise do sistema foram selecionadas duas ferramentas de análise automática:

1. O *PageSpeed Insights* é uma ferramenta

é fácil conseguir ajuda em possíveis dúvidas.

### **3.3. Metodologia**

A metodologia empregada nesse trabalho foi aplicar os testes das ferramentas de análise selecionadas: *PageSpeed Insights* e *Mobile-Friendly Test* no SISPG e, a partir dos resultados delas, chegar em *mockups* e protótipos do sistema otimizado.

O diagrama mostra a metodologia seguida (ver Figura 6): o objeto de pesquisa (SISPG) é posto em análise pelas duas ferramentas, que por sua vez geram resultados das falhas e otimizações do

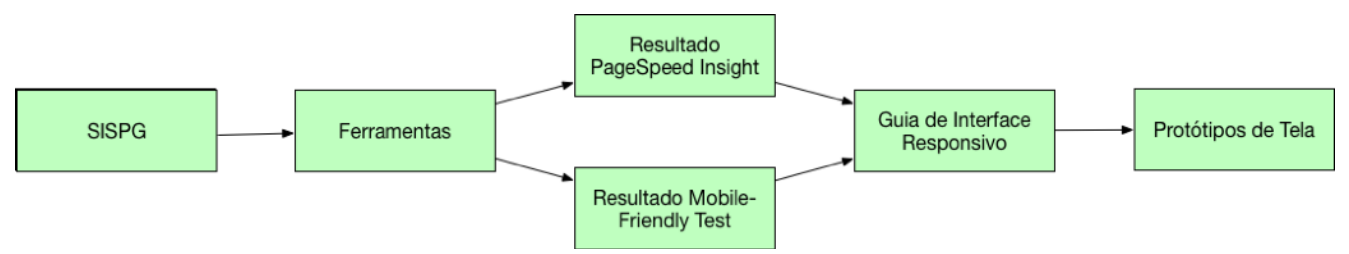

**Figura 6:** Diagrama demonstrando a metodologia utilizada.

da Google para desenvolvedores testarem suas páginas *web*, analisando o conteúdo e sugerindo modificações para torná-lo mais rápido tanto para *desktop*, quanto para *mobile*. Vamos apenas utilizar o *mobile*, pois esse é o foco deste trabalho.

2 - Mobile-Friendly Test - é mais uma ferramenta desenvolvida pela Google. Ela testa se os visitantes conseguem usar a página com facilidade em dispositivos móveis. Desenvolver websites compatíveis com dispositivos móveis garante o bom desempenho das páginas em todos os dispositivos.

Já para a construção do protótipo foi selecionado o *framework* Bootstrap, bastante conhecido pela comunidade de desenvolvedores *web*. A escolha desse *framework* nesse trabalho se deu por ser bastante intuitivo, rápido, poderoso e fácil de integrá-lo ao projeto. Além disso tem uma boa documentação e é um dos mais usados pelos desenvolvedores *web*, por isso sistema. Com esses resultados, fez-se a "comparação" com o guia de "Princípios Básicos do Web Design Responsivo"[15] a fim de criar *mockups* e protótipos de acordo com os conceitos do guia.

## **4. Análise do sistema SISPG**

Esta seção apresenta os resultados obtidos com as ferramentas de análise automática: *PageSpeed Insights* e *Mobile-Friendly Test*.

### **4.1 Análise usando o** *PageSpeed Insight*

Ao fazer o teste com o SISPG(ver Figura 7), algumas possíveis otimizações já foram encontradas:

- **Compactação ativa:** muitos servidores da *web* compactam os arquivos antes de

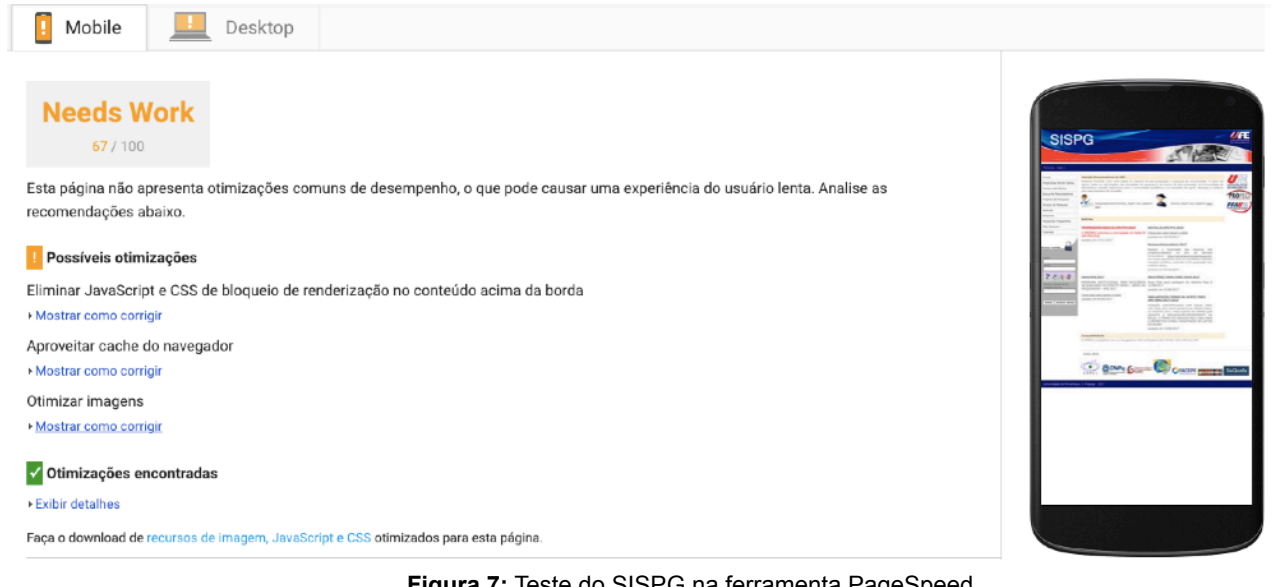

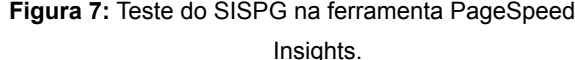

enviá-los para *download*. Isso pode reduzir o tempo do carregamento dos recursos da página. A compactação pode ser ativada facilmente em servidores como Apache, Nginx e IIS;

- **- Redução de CSS, HTML e Javascript:** a redução desses recursos é, na verdade, a eliminação de *bytes* desnecessários, como espaços, quebras de linha e recuos. Assim como o item anterior, a redução de recursos pode acelerar o tempo de execução da página;
- **- Evitar redirecionamentos da página de destino:** redirecionamentos desencadeiam ciclo adicional de solicitação-resposta HTTP e adicionam tempo de latência no envio de dados. Ao minimizar ou eliminar os redirecionamentos, o tempo de espera para o carregamento é reduzido. Num site hipotético "example.com" que é redirecionado para "m.example.com", e por sua vez redirecionado para "m.example.com/home" mostra como seria um mau padrão de redirecionamento;
- **- Priorizar o conteúdo visível:** quando a quantidade de dados exigida excede a janela inicial de transferência, são necessários envios de dados adicionais entre o servidor e o navegador do usuário. Isso pode causar atrasos significativos no

carregamento da página, principalmente em redes móveis;

**- Reduzir o tempo de resposta do**  servidor: esse tempo é calculado subtraindo o tempo de latência de rede entre o Google e o servidor do sistema. Se esse tempo variar muito ou for maior do que 200ms, pode e deve ser melhorado. Várias razões podem contribuir para o elevado tempo de resposta, como má lógica de programação, consultas lentas ao banco de dados, bibliotecas, entre outros.

Por outro lado, ainda há correções a serem feitas para maior otimização do sistema para dispositivos mobile:

- **- Eliminar Javascript de bloqueio de renderização:** ao encontrar um *script* externo de bloqueio durante a análise que o navegador faz no processamento da página, ele deve parar e fazer o *download* do arquivo Javascript adicionando um movimento de ida e volta na rede e atrasando o processamento da página. O carregamento de recursos Javascript podem ser adiados (tornando-os assíncronos), caso não sejam necessários no momento ou, caso sejam pequenos *scripts*, integrados ao próprio HTML, eliminando uma chamada externa;
- **- Otimização da exibição de CSS de bloqueio:** assim como acontece com o

Javascript, ao fazer chamadas de arquivos CSS externos, a latência para exibição da página aumenta. Caso o código CSS seja pequeno, pode ser inserido no HTML a fim de eliminar a chamada externa;

- **- Aproveitar cache do navegador:** o armazenamento em cache (feito adicionando os cabeçalhos de armazenamento) de todos os recursos estáticos armazenáveis pode poupar tempo ao tentar a mesma página depois da primeira vez. Os arquivos armazenáveis são arquivos JS, CSS, imagens, arquivos de mídia, PDF, entre outros. Por padrão o HTML não é considerado estático e não deve ser armazenado;
- **- Otimizar imagens:** a redução de imagens pode reduzir consideravelmente a quantidade de tempo que o usuário espera até terminar o carregamento dos recursos. Compactar, remover espaços desnecessários, retirar comentários das imagens e salvá-las em certos formatos (como JPEG e PNG, que têm maior compactação e sem perda de dados), pode e c o n o m i z a r m u i t o s *bytes* d e carregamento. Isso poupa bastante tempo principalmente para os acessos através de conexões lentas (geralmente redes móveis).

Fazendo todas essas otimizações a quantidade de arquivos e dados possivelmente diminuirá bastante, diminuindo também o tempo de carregamento da página, melhorando a experiência do usuário (UX).

A Análise com essa ferramenta informa que "Esta página não apresenta otimizações comuns de desempenho, o que pode causar uma experiência do usuário lenta.". Uma série de melhorias pode ser feita em relação ao Javascript, CSS, HTML do sistema, entre outros são apresentados.

### **4 .2 Aná l ise usando o** *Mobile-Friendly Test*

Ao testar o sistema nessa ferramenta(ver Figura 8), são apontados problemas relacionados ao *layout* e design do site. Como a página estática, feita para telas bem maiores, tenta se encaixar na tela menor do dispositivo móvel, o seu conteúdo acaba se tornando menor gerando problemas. Os principais problemas são:

**- Texto muito pequeno para leitura:** o usuário precisaria aplicar *zoom* em

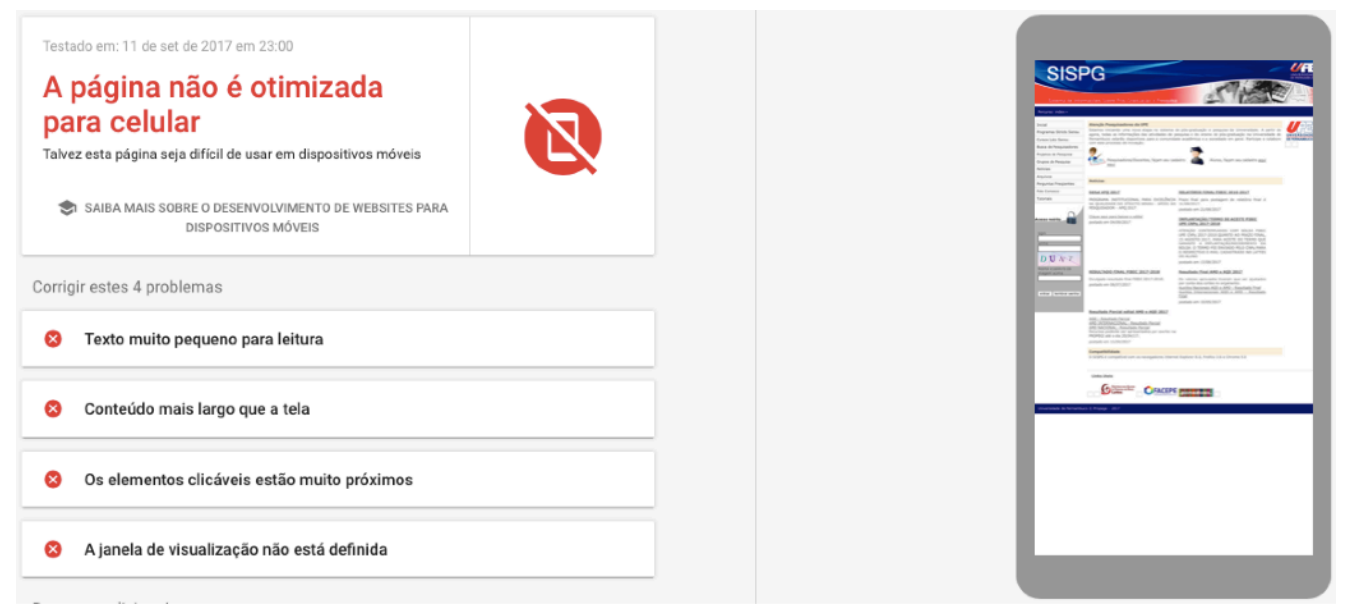

**Figura 8:** Teste do SISPG na ferramenta Mobile-Friendly

praticamente todos os textos para conseguir uma boa leitura;

- **- Conteúdo mais largo que a tela:** para o usuário conseguir ver todo o conteúdo, precisa rolar a página horizontalmente. Isso acontece quando valores absolutos são usados nas declarações do CSS ou existem imagens com uma largura para algum tamanho de tela grande específica (1000px, por exemplo);
- **- Elementos clicáveis muito próximos:**  ao tentar tocar em um *link* ou botão, o usuário poderia acabar tocando em outro por causa da proximidade;
- **- Janela de visualização não definida:**  especificando nas páginas o tamanho da tela (utilizando a *tag meta viewport*), os navegadores são informados sobre como ajustar a dimensão e a escala da página para melhor se adaptar ao dispositivo.

Com o *Mobile-Friendly Test* do Google, otimizações referentes ao *layout* das páginas diz: "A página não é otimizada para celular. Talvez esta página seja difícil de usar em dispositivos móveis". Todos os problemas mencionados e explicados acima. Dentre eles têm-se o conteúdo mais largo do que a tela e o texto muito pequeno para leitura.

## **5. Resultados**

*Mockups* foram criados mostrando como poderiam ser algumas das telas principais do SISPG seguindo os conceitos de *layout* responsivo e UX num smartphone.

Todos as seções do SISPG estão presentes no menu (ver figura 9), e esse só é mostrado com o clique no botão correspondente. O menu aberto o tempo todo atrapalharia a visualização do conteúdo principal, além de ocupar um espaço desnecessário nas telas pequenas de um celular, por exemplo.

Os elementos principais de cada página foram re-arrumados para mostrar de maneira mais objetiva e rápida o que a seção se propõe.

Na página inicial temos, acima do conteúdo, os campos para o usuário fazer login no

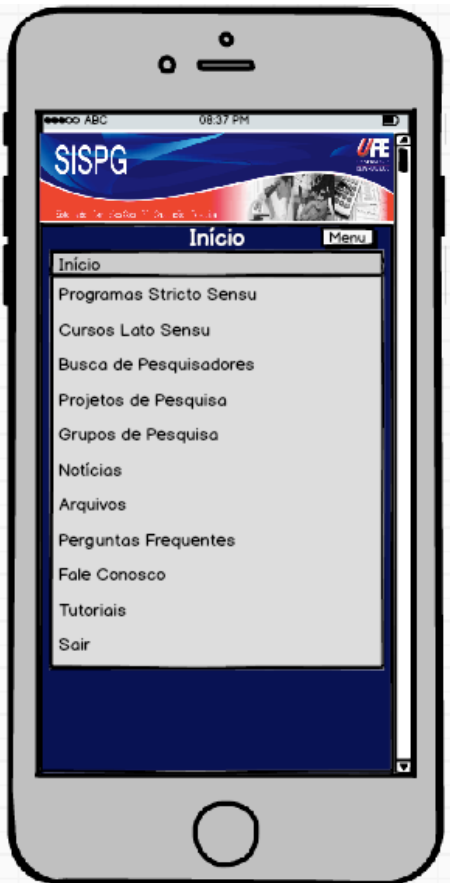

**Figura 9:** *Mockup* do menu aberto.

sistema (ver Figura 10), pois através dele podem ser utilizadas as outras funções presentes.

Conteúdos como as notícias (também presentes na página inicial) são apresentados como pequenos "*cards*" um abaixo do outro (ver Figura 11 e Figura 12). Caso possua um conteúdo grande, ao clicar no "*card*", seu texto completo pode ser mostrado numa outra página. Outra opção seria aumentar o tamanho do "*card*" com o clique do usuário (isso demonstraria que ele quer ver toda essa notícia).

Um campo de busca de fácil acesso para qualquer usuário encontrar de forma rápida alguma pesquisa, pesquisador, arquivo, notícias, entre outros. (O campo de busca não está presente nos *mockups*, porém ele pensado de forma a ficar do lado oposto ao menu: "busca" - "nome da seção" - "menu").

O ajuste nos tamanhos do botão de menu e altura de cada seção dentro do próprio

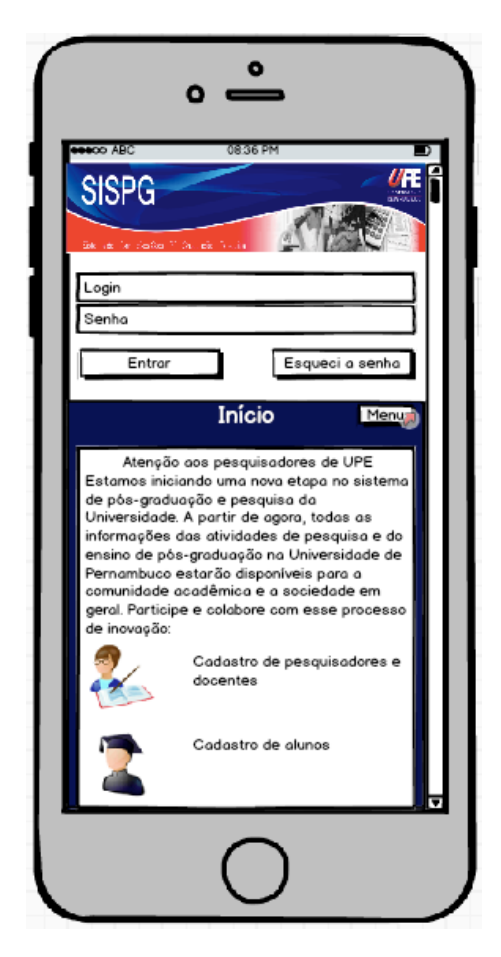

**Figura 10:** *Mockup* da *home page*.

menu, assim como o campo de busca, não foram feitos nos *mockups* pois o período *trial* da ferramenta utilizada terminou, tendo que pagar para continuar seu uso.

Os *mockups* feitos e mostrados neste trabalho foram criados utilizando o Balsamiq Mockups 3, ferramenta usada para o desenvolvimento de protótipos e modelos.

Utilizando o Eclipse Oxygen foi criado um protótipo responsivo do SISPG. Nesse protótipo é possível ver que o menu fica escondido mesmo sendo acessado por um dispositivo com tela grande, de forma a dar prioridade ao conteúdo principal da página (ver Figura 13). O menu só é mostrado com o clique no botão correspondente e possui, além de todas as seções do sistema, os campos responsáveis pelo login do usuário e um campo de busca dentro dele (ver Figura 14). Ao acessar o protótipo por uma tela pequena, a página é rearrumada mostrando elementos, antes um ao lado do outro, um

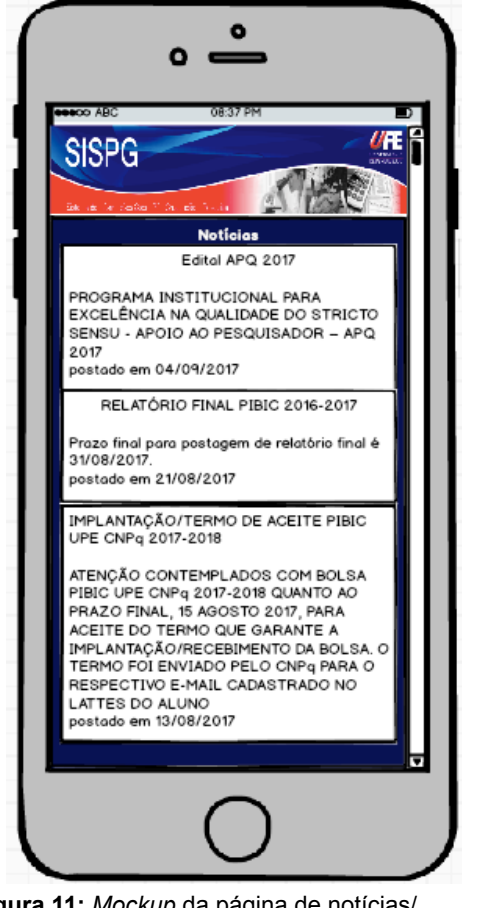

**Figura 11:** *Mockup* da página de notícias/ continuação da *home*.

abaixo do outro, como acontece nas imagens e texto de cadastro (ver Figura 15 e 16).

No protótipo foi utilizado o Bootstrap. Foi habilitada sua responsividade e definida uma janela de visualização. Na largura dos elementos foram usados tamanhos relativos em vez de fixos, ou seja, com porcentagem. Foram feitas algumas *queries* no CSS, dando um estilo a um elemento que se enquadrasse no tamanho da tela da *query*. Também foi feito uso dos parâmetros "*minwidth*" e "*max-width*" e as classes "*row*" e "*span*".

### **6. Conclusões e trabalhos futuros**

Com a exposição de vários dados e pesquisas mostrando, por exemplo, como o uso de smartphones cresceu nos últimos anos na área de educação, tendo acessos

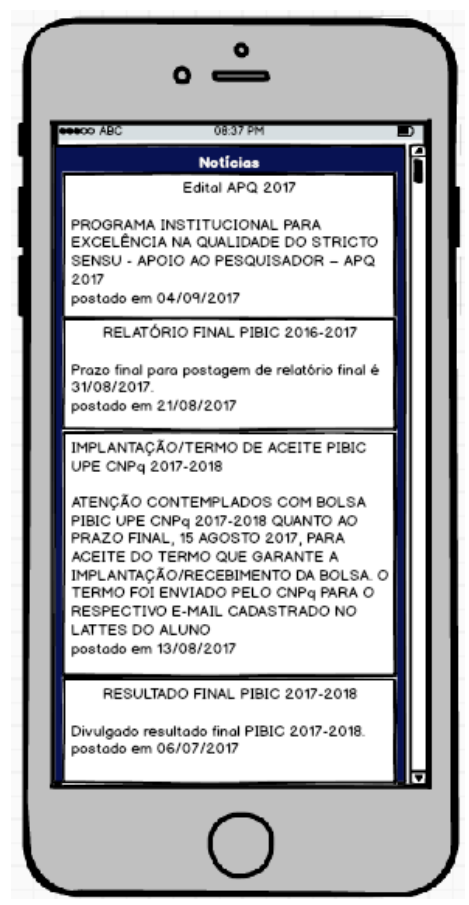

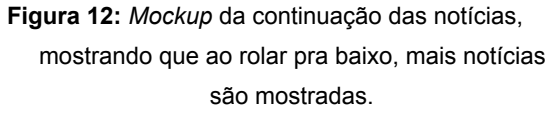

tanto por professores como alunos, ficou claro a necessidade de modificar o SISPG de forma a atender diversas plataformas, principalmente os dispositivos móveis. Após fazer uma análise do sistema, utilizando as ferramentas *PageSpeed Insights* e *Mobile-Friendly Test*, foram apontadas diversas falhas de desempenho e *layout* como textos pequenos demais para leitura, links muito próximos, imagens não otimizadas, conteúdo sendo cortado pelo *browser*, entre outros. Também foi exposto como consertálas. Foi explicado o que é o *framework Bootstrap* e como usá-lo no projeto, desde como "integrá-lo" e habilitar a responsividade até classes e parâmetros utilizados para esse fim, para deixar o sistema responsivo, melhorando principalmente a experiência dos usuários nesses aparelhos de tela pequena.

Também foram criados *mockups* pensados com base nos conceitos de responsividade e user experience apresentados nesse trabalho.

Como esse trabalho foi de fazer uma análise do atual Sistema de Pós-Graduação e Pesquisa da UPE, o desenvolvimento/ alteração desse sistema responsivo é o que se espera de um trabalho futuro. Também pode ser desenvolvido, ao invés do sistema *web* responsivo, um aplicativo para os principais sistemas operacionais existentes, iOS e Android, como chegou a ser mencionado no trabalho. Para esse último teriam que ser feitas análises de *software*, escolha dos requisitos a serem desenvolvidos no app, diagramas de classes e casos de uso. Além do *layout* que pode tomar nova forma no aplicativo, principalmente no caso de ser nativo para cada plataforma.

## **Referências**

[1] DINO. **Estatísticas de uso de Celular no**  Brasil. Disponível em: [<exame.abril.com.br/](http://exame.abril.com.br/negocios/dino/estatisticas-de-uso-de-celular-no-brasil-dino89091436131/) [negocios/dino/estatisticas-de-uso-de-celular-no](http://exame.abril.com.br/negocios/dino/estatisticas-de-uso-de-celular-no-brasil-dino89091436131/)[brasil-dino89091436131/](http://exame.abril.com.br/negocios/dino/estatisticas-de-uso-de-celular-no-brasil-dino89091436131/)>. Acesso em: 17 abr. 2017.

[2] GOMES, H. S. **Smartphones passa PC e vira aparelho nº 1 para acessar internet no Brasil.** Disponível em: [<g1.globo.com/tecnologia/noticia/](http://g1.globo.com/tecnologia/noticia/2016/04/smartphone-passa-pc-e-vira-aparelho-n-1-para-acessar-internet-no-brasil.html) [2016/04/smartphone-passa-pc-e-vira-aparelho-n-1](http://g1.globo.com/tecnologia/noticia/2016/04/smartphone-passa-pc-e-vira-aparelho-n-1-para-acessar-internet-no-brasil.html) [para-acessar-internet-no-brasil.html](http://g1.globo.com/tecnologia/noticia/2016/04/smartphone-passa-pc-e-vira-aparelho-n-1-para-acessar-internet-no-brasil.html)>. Acesso em: 17 abr. 2017.

[3] SALES, R. **Acesso à internet cresce no país puxada por smartphones, diz IBGE.** Disponível em: [<www.valor.com.br/empresas/4815696/](http://www.valor.com.br/empresas/4815696/acesso-internet-cresce-no-pais-puxada-por-smatphones-diz-ibge) [acesso-internet-cresce-no-pais-puxada-por](http://www.valor.com.br/empresas/4815696/acesso-internet-cresce-no-pais-puxada-por-smatphones-diz-ibge)[smatphones-diz-ibge](http://www.valor.com.br/empresas/4815696/acesso-internet-cresce-no-pais-puxada-por-smatphones-diz-ibge)>. Acesso em: 17 abr. 2017.

[4] KANTAR WORLD PANEL. **Smartphone OS sales market share.** Disponível em: [<www.kantarworldpanel.com/global/smartphone](http://www.kantarworldpanel.com/global/smartphone-os-market-share/)[os-market-share/>. Acesso em: 19 abr. 2017.](http://www.kantarworldpanel.com/global/smartphone-os-market-share/)

[5] BRITO, M. **Site Mobile X Aplicativo - Qual a melhor opção para a sua empresa?.** Disponível em: [<usemobile.com.br/aplicativo-x-site-mobile/](http://usemobile.com.br/aplicativo-x-site-mobile/)>. Acesso em: 20 abr. 2017.

[6] CETIC. **TIC Domicílios 2015.** Disponível em: <http://cetic.br/media/analises/ tic\_domicilios\_2015\_coletiva\_de\_imprensa.pdf>.

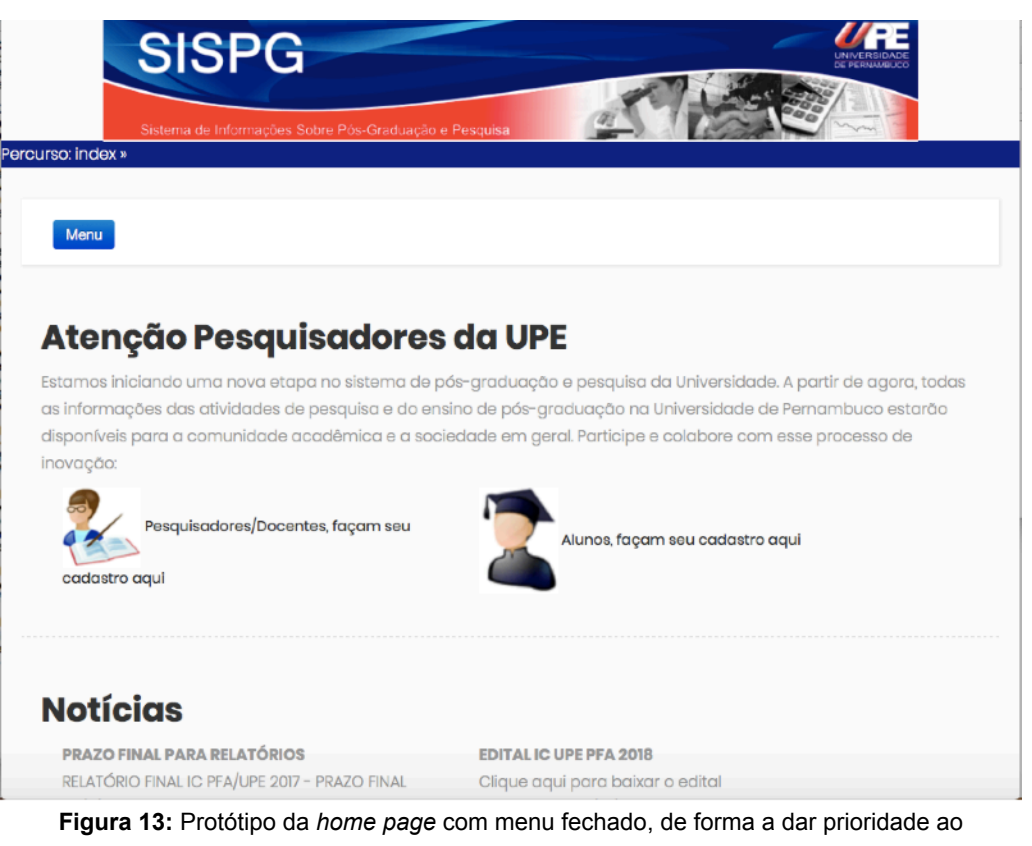

conteúdo principal da página.

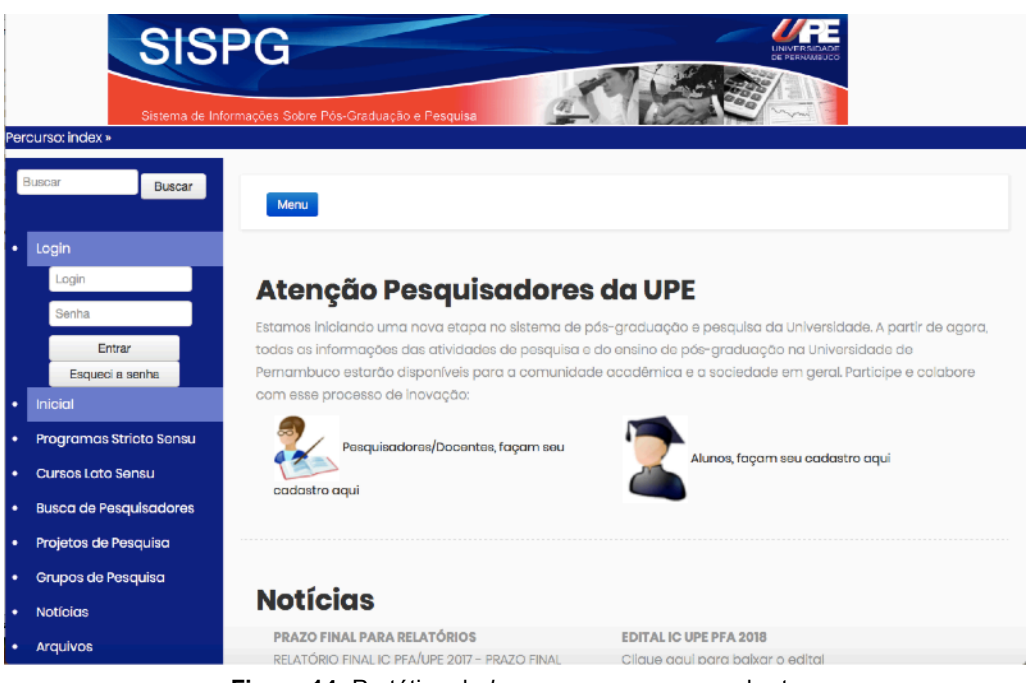

**Figura 14:** Protótipo da *home page*: seu menu aberto

mostra as seções, campo de busca e login do usuário.

### **Diretrizes para Autores da Revista de Engenharia e Pesquisa Aplicada**

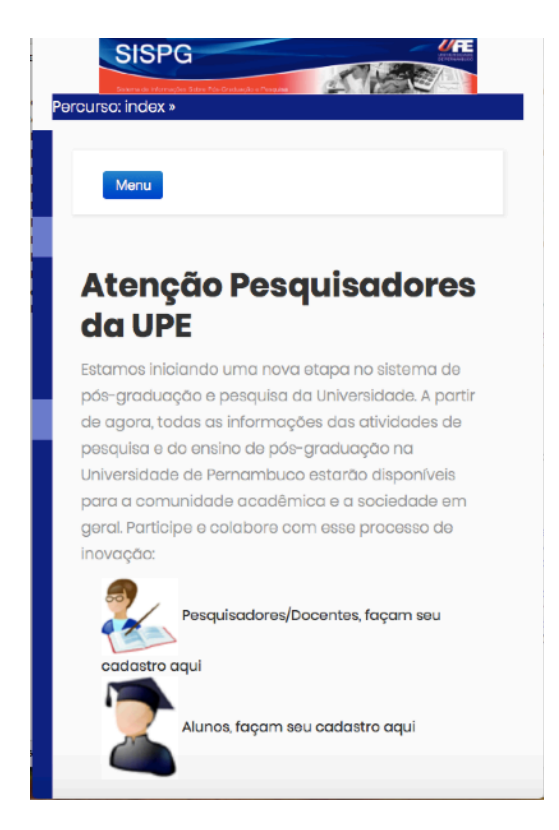

**Figura 15:** Protótipo da *home page* numa tela pequena demostrando sua responsividade.

Acesso em: 02 mai. 2017.

[7] CETIC. **TIC Educação 2015.** Disponível em: <http://cetic.br/media/analises/ tic educacao 2015 coletiva de imprensa.pdf>. Acesso em: 02 mai. 2017.

[8] KUNIAVSKY, MIKE. **Observing the User Experience: A Practitioner's Guide to User Research.** 2003. Capitulo 4, página 43.

[9] THINK WITH GOOGLE. **UX - A experiência do usuário.** Disponível em: <https:// www.thinkwithgoogle.com/intl/pt-br/marketingresources/ux-e-design/ux-user-experience/>. Acesso em: 07 nov. 2017.

[10] THINK WITH GOOGLE. **Como conquistar o consumidor em tempos de imediatismo - 2. O consumidor não perdoa experiências ruins no mobile.** Disponível em: [<https://](https://www.thinkwithgoogle.com/intl/pt-br/marketing-resources/micro-momentos/como-conquistar-o-consumidor-em-tempos-de-imediatismo/) [www.thinkwithgoogle.com/intl/pt-br/marketing](https://www.thinkwithgoogle.com/intl/pt-br/marketing-resources/micro-momentos/como-conquistar-o-consumidor-em-tempos-de-imediatismo/)[resources/micro-momentos/como-conquistar-o](https://www.thinkwithgoogle.com/intl/pt-br/marketing-resources/micro-momentos/como-conquistar-o-consumidor-em-tempos-de-imediatismo/)[consumidor-em-tempos-de-imediatismo/>](https://www.thinkwithgoogle.com/intl/pt-br/marketing-resources/micro-momentos/como-conquistar-o-consumidor-em-tempos-de-imediatismo/). Acesso em: 08 nov. 2017.

[11] ALTERMANN, DENNIS. **Design Responsivo: Entenda o que é a técnica e como ela funciona.** Disponível em: <[http://www.midiatismo.com.br/](http://www.midiatismo.com.br/design-responsivo-entenda-o-que-e-a-tecnica-e-como-ela-funciona) 14

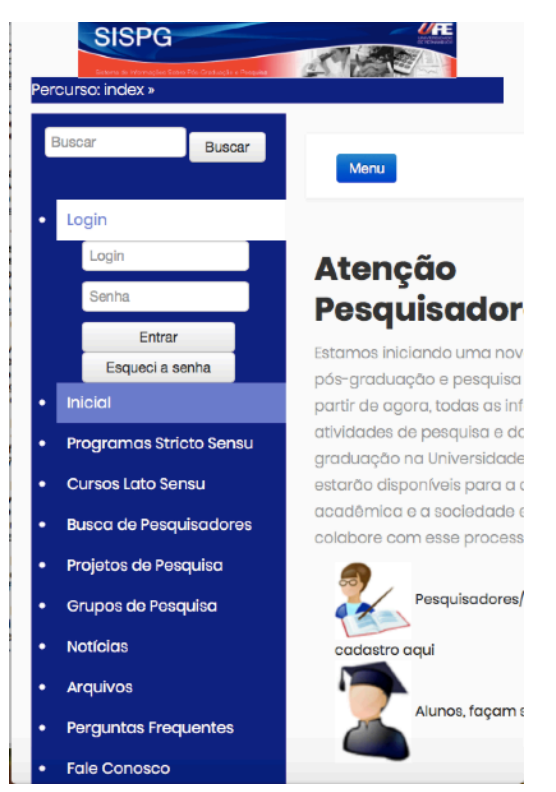

**Figura 16:** Protótipo da *home page* numa tela pequena com menu aberto.

[design-responsivo-entenda-o-que-e-a-tecnica-e](http://www.midiatismo.com.br/design-responsivo-entenda-o-que-e-a-tecnica-e-como-ela-funciona)[como-ela-funciona](http://www.midiatismo.com.br/design-responsivo-entenda-o-que-e-a-tecnica-e-como-ela-funciona)>. Acesso em: 07 nov. 2017.

[12] BOOTSTRAP. **Responsive design.** Disponível em: [<http://getbootstrap.com/2.3.2/](http://getbootstrap.com/2.3.2/scaffolding.html#responsive) [scaffolding.html#responsive>. Aces](http://getbootstrap.com/2.3.2/scaffolding.html#responsive)so em: 20 nov. 2017.

[13] MCDUNNIGAN, MICAH. **The Difference Between Dynamic & Static Web Pages.** Disponível em: [<http://smallbusiness.chron.com/](http://smallbusiness.chron.com/difference-between-dynamic-static-pages-69951.html) [difference-between-dynamic-static](http://smallbusiness.chron.com/difference-between-dynamic-static-pages-69951.html)[pages-69951.html](http://smallbusiness.chron.com/difference-between-dynamic-static-pages-69951.html)>. Acesso em: 27 Out. 2017.

[14] PRESSMAN, R. S. & MAXIM, B. R. **Engenharia de Software - Uma Abordagem Profissional.** 8. ed. AMGH Editora Ltda, 2016.

[15] LEPAGE, PETE. **Princípios básicos do Web design responsivo.** Disponível em: <https:// developers.google.com/web/fundamentals/designand-ux/responsive/>. Acesso em: 18 Dez. 2017.

Escola Politécnica de Pernambuco Graduação em Engenharia de Computação Projeto de Final de Curso

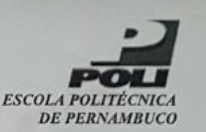

#### **MONOGRAFIA DE FINAL DE CURSO**

Avaliação Final (para o presidente da banca)\*

No dia 22 de dezembro de 2017, às 9:00 horas, reuniu-se para deliberar a defesa da monografia de conclusão de curso do discente EDUARDO PAIVA PEREGRINO DA SILVA, orientado pelo professor Joabe Bezerra de Jesus Júnior, sob título Análise de Responsividade do Sistema de Informações Sobre Pós-Graduação e Pesquisa (SISPG), a banca composta pelos professores:

Joabe Bezerra de Jesus Júnior João Henrique Correia Pimentel

Após a apresentação da monografia e discussão entre os membros da Banca, a mesma foi considerada:

> $X$  Aprovada Aprovada com Restrições\*

Reprovada

e foi-lhe atribuída nota:  $8,0$  (  $6,10$ )

\*(Obrigatório o preenchimento do campo abaixo com comentários para o autor)

O discente terá  $\hat{\mathcal{F}}$  dias para entrega da versão final da monografia a contar da data deste documento.

JOABE BEZERRADE JESUS JÚNIOR

JOAO HENRIQUE CORREIA PIMENTEL

\* Este documento deverá ser encadernado juntamente com a monografia em versão final.